# **[Xray Cloud] How to remove any Xray Issue Type from your Boards**

To remove any Xray Issue Type from your Boards, you need to head into the **Board settings**:

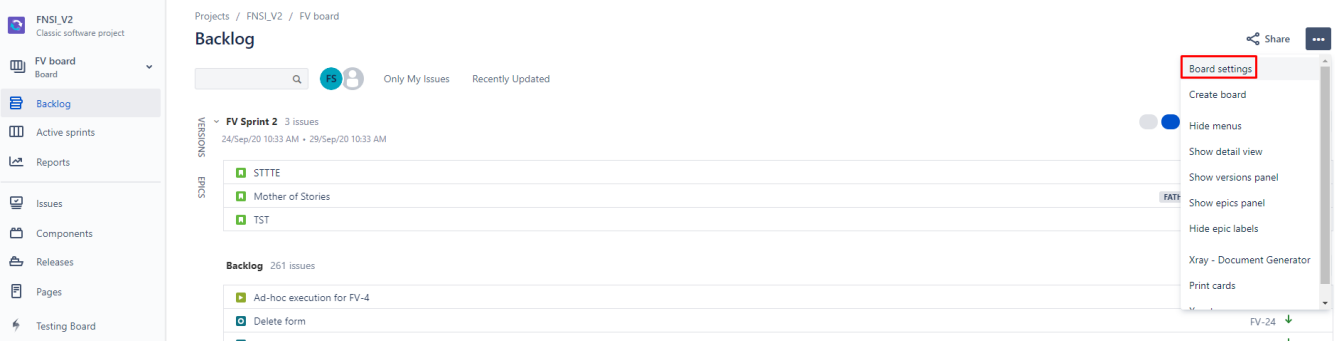

Select the **Edit Filter Query** option:

Projects / FNSI\_V2 / FV board

### **Settings for FV board**

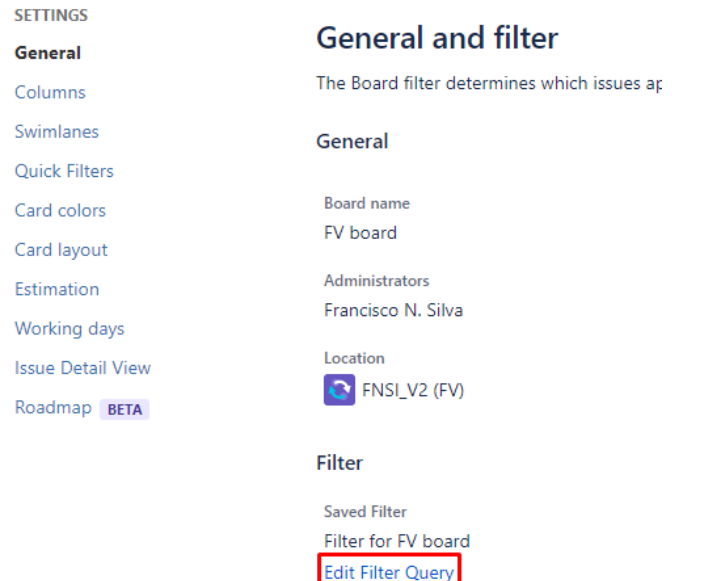

Finally, either remove Xray Issue Types or only include the non-Xray Issue Types:

Shares

 $\Delta$  matrix, existive

#### Filter for FV board  $-$  Edited Save  $\sim$  Details

O project = FV AND issuetype not in (Precondition,Test,"Test Execution","Test Plan","Test Set","Sub Test Execution")

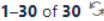

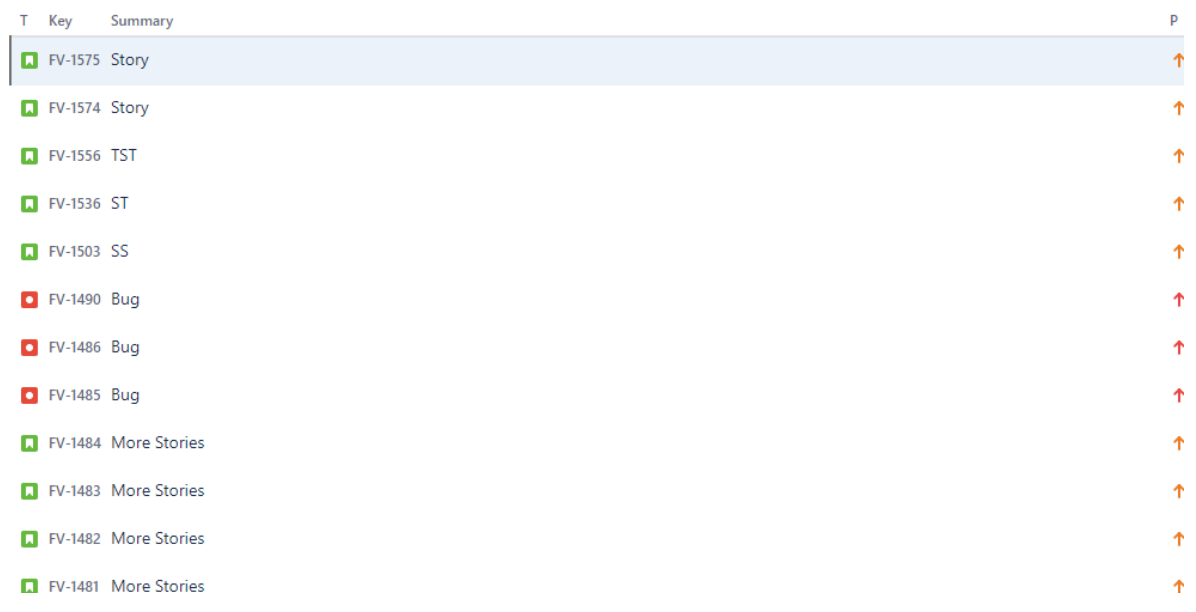

project = XXX AND issuetype not in (Precondition,Test,"Test Execution","Test Plan","Test Set","Sub Test Execution")

## Filter for FV board  $-$  Edited Save  $\times$  Details

○ project = FV AND issuetype in (Bug,Story,Epic,Task,Subtask,Sub-Bug)

#### 1-26 of 26 S

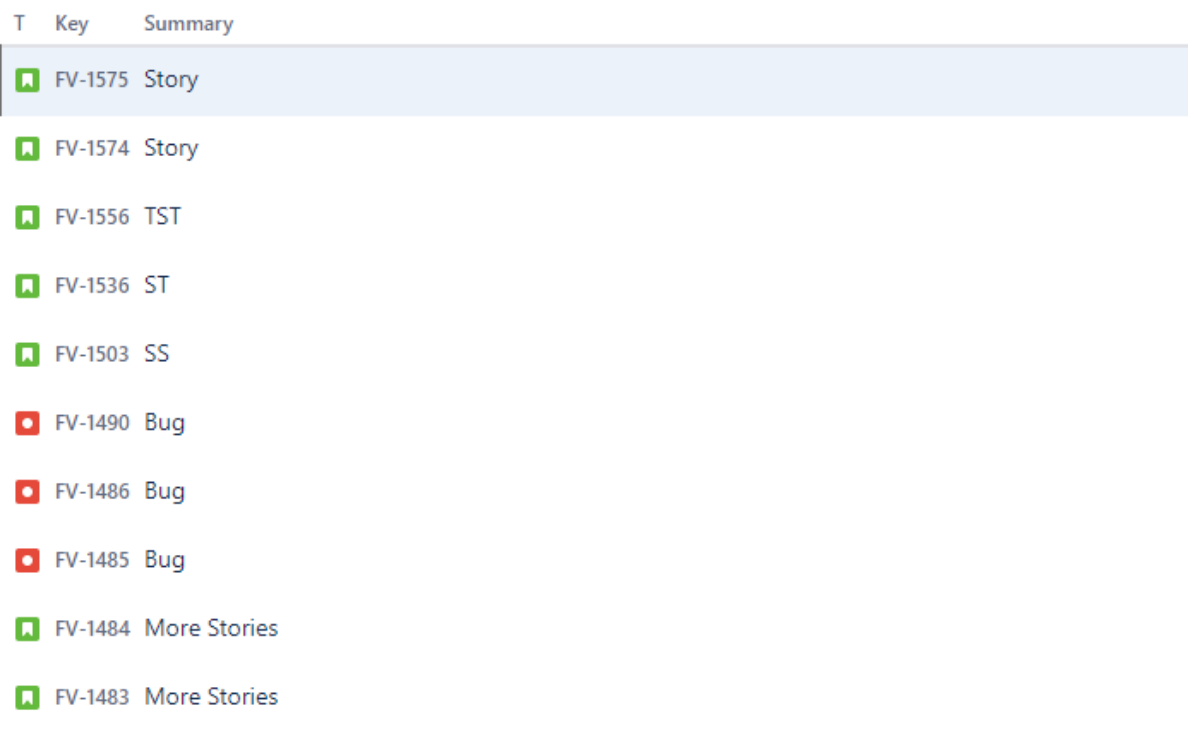

project = XXX AND issuetype in (Bug, Story, Epic, Task, Subtask, Sub-Bug)